*a cura di Tommaso Pantuso*

X

# *81S.80 Y2,OI:*

Bas-

ware

di Dario Accornero (Ro

*Il Bas-80 è una alternativa all'Ultra Hires o al BASIC* 8, *che per il momento sono di difficile reperimento in Italia. Se il programma incontrerà il favore dei lettori, l'autore scriverà una nuova versione, contenente altri comandi, ad esempio per lo scroll di aree di schermo, shape, spostamento di porzioni di schermo da una posizione all'altra e altri a seconda dei suggerimenti dei lettori. Per il momento, si può usare la versione 2.0a per disegnare ed aspettare il prossimo numero dove, sempre del nostro giovanissimo amico, pubblicheremo un programma per Cl28 veramente sensazionale.*

Bas-80 è una espansione del Basic 7.0 del 128: esso aggiunge tredici comandi che consentono di usare la risoluzione  $640 \times 200$  del chip 8563. Le nuove istruzioni si comportano come quelle residenti e sono simili alle corrispondenti per la grafica 320 x 200: è dunque possibile usarle da programma o in modo diretto e l'espansione può essere caricata direttamente dal programma che la utilizza. Questo vantaggio ha come contropartita solo due limiti, descritti in seguito, comuni tra l'altro a tutte le espansioni di questo tipo.

#### Il programma

Bas-80 è allocato nel banco 15, da \$1300 a \$IDEC; utilizza il Sistema

Questo programma è disponibile su disco presso la redazione. Vedere l'elenco dei programmi disponibìli e le istruzioni per l'acquisto a pag. 223.

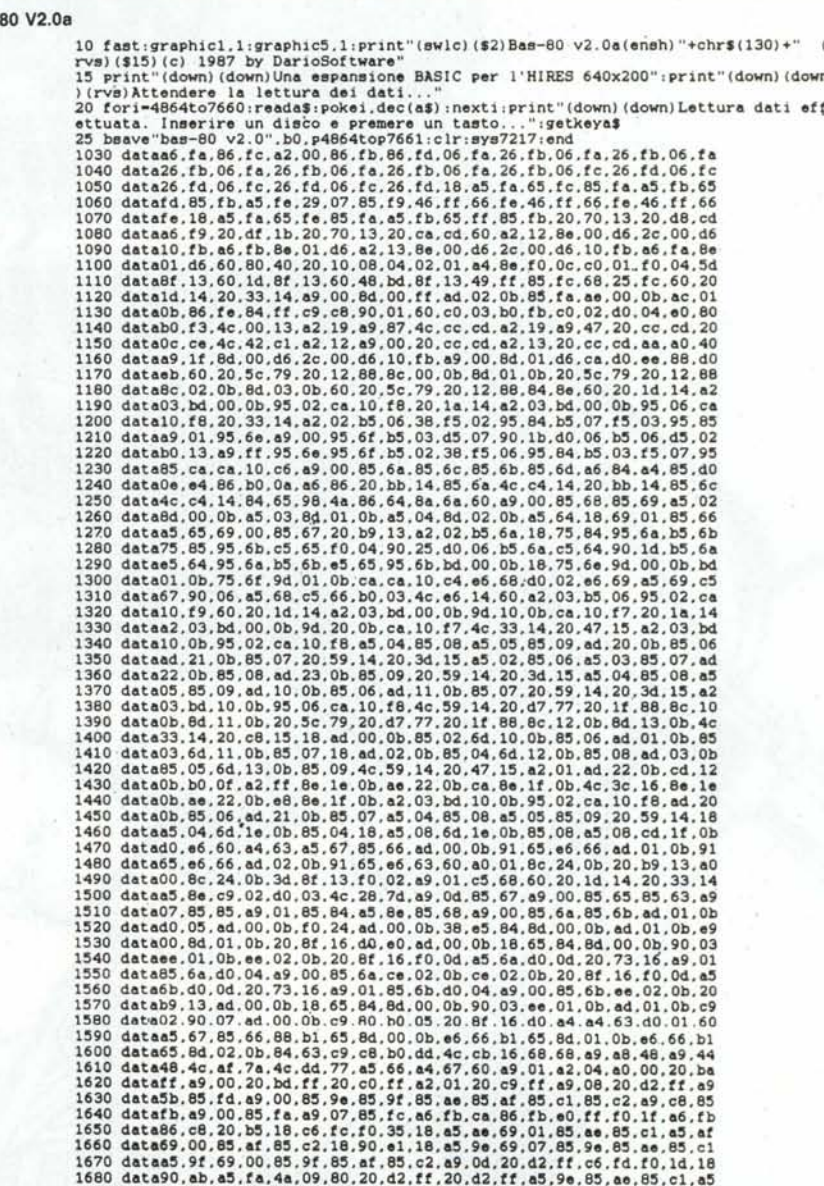

software  $C - 123$ 

Operativo e parte della RAM O, da \$OBOOa \$OFFF. La pagina zero è usata da gran parte delle istruzioni, quindi non è utilizzabile dal programma Basic. L'area occupata dal programma LM rende necessario un rilocamento del programma Basic prima di caricare il Bas-80. Questo può avvenire sia con un programma in LM che con l'u· so dell'istruzione GRAPHIC. Infatti una parte del programma, il «cuore», risiede nella RAM che il Sistema Operativo usa per la zona colore della pagina 320 x 200. Utilizzando l'istruzione GRAPHIC simuliamo una attivazione della pagina 320 x 200, provocando lo spostamento del programma Basic (GRAPHICi, l); con una GRA-PHIC5 ridaremo il controllo all'8563. A questo punto, il programma Basic è spostato a \$04000 dunque potremo ca· ricare l'espansione e attivarla con SYS7217. Ecco la procedura:

FAST: GRAPHIC1, 1: GRAPHIC5: BLOA-D"BAS-80 V2.0" :SYS7217

(seguita da NEW se in modo diretto). La procedura può essere usata da programma, facendo attenzione a due

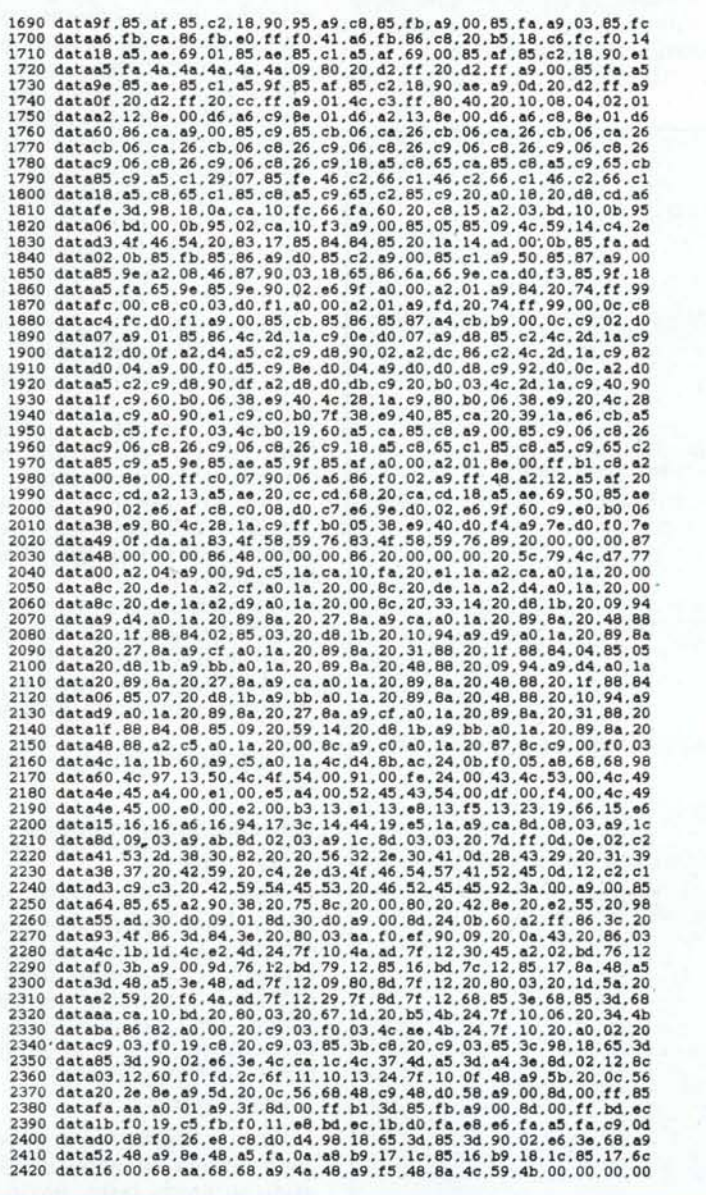

cose. La prima è che la linea che carica il Bas-80 non può essere rieseguita nel corso del programma, quindi è bene che sia la prima (es.: O FAST:GRA-PHICI,I...). La seconda è che una volta attivato il Bas-80, non è possibile pulire la pagina 320 x 200, e quindi utilizzare quella grafica, finché il Bas· 80 non è stato disattivato. Questo si ottiene con un reset o con una SYS 16384, che attiva un reset software.

Come abbiamo detto, il Bas-80 si estende fino a \$1DEC, mentre l'istruzione GRAPHIC sposta il Basic a \$4000; c'è dunque uno spreco di memoria, che può essere evitato scrivendo un programma (in LM) che sposti il Basic, in maniera analoga a GRA-PHIC, almeno a \$1EOO.

Il Bas-80 opera alterando i vettori (in pagina 3) del Basic relativi all'esecuzione dei comandi. Quindi il riconoscimento dei comandi Bas-80 avviene al momento dell'esecuzione di una li· nea (diretta o di programma). Questo comporta un rallentamento 'della velocità di esecuzione di un fattore 2.7% (veramente irrisorio! N.d.r.). Senza il Bas-80 un ciclo vuoto viene eseguito in 3.5 secondi, con il Bas-80 in 3.6. La

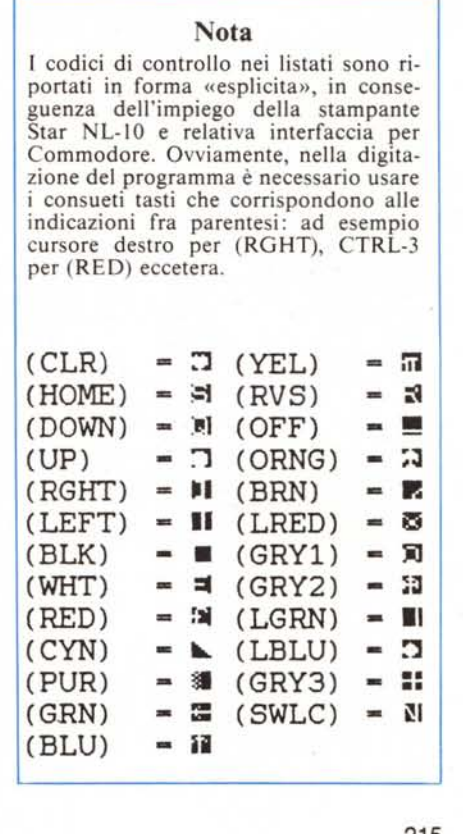

**G-123** software

diminuzione di velocità è difficilmente apprezzabile e non dà problemi.

Le tavole per i nuovi comandi si estendono da \$1BEC a \$1C30 (Key-<br>word: \$1BEC-\$1C16, addresses:  $SIBEC-SIC16$ , \$1C 17-\$1C30). La routine di attivazione (7217) va da \$IC31 a \$ICAA; la nuova routine di warm start da \$ICAB a \$1CC9, mentre la nuova execute statement (il «cuore» del Bas-80), da SICCA a \$IDEC. La lunghezza di quest'ultima routine si spiega con la necessità di copiare in RAM una parte del sistema operativo. La routine originaria (\$F4AA2) infatti differisce dalla corrispondente per il 64 nel fatto che non è relativa all'esecuzione di un singolo comando, ma di una intera linea

(o programma). La routine effettiva che intercetta i comandi (\$F4B3F) è quindi chiamata da ROM e non con un salto in pagina 3. Da qui l'esigenza di portare una parte di ROM in RAM (da \$1CCA a \$1087) e di forzare, dopo l'esecuzione di un comando Bas-80, un ritorno in ROM. Le routine relative ai tredici nuovi comandi vanno da \$1300 a \$1BEB: l'indirizzo di ciascun comando è fornito nella descrizione che seguirà tra breve.

## **Limiti e caratteristiche**

Il Bas-80 non impone restrizioni al vocabolario originale del Basic 7.0, né tantomeno alla gestione o allo spazio per le variabili. Il programma (nella sua versione 2.0a) è stato testato abbondantemente ma, se si dovesse riscontrare qualche «bug» vi preghiamo di contattare la rivista affinché si possa provvedere ad una eventuale correzione. Gli unici due limiti (inevitabili) riscontrati nel Bas-80 sono questi:

I) è necessario inserire tra un

lO COLORO. l ,COLOR4. l ,COLOR5.2,POKE229.0,SCNCLR,SLEEP1 20 PRINTTAB(10)"<br>21 PRINTTAB(10)" | HACKING SOFT | 22 PRINTTAB(10)"|<br>23 PRINTTAB(10)"| 23 PRINTTAB(10)"| PRESENTS.......|"<br>24 PRINTTAB(10)"\ 24 PRINTTAB (lO) " •.--------. " ,SLEEP4 40 POKE229 .10 ,PRINT" (DOWN) (OOWN) (OOWN) (OOWN) (OOWN) (DOWN) (OOWN) (OOWN) (DOWN) (OOWN) (DOWN) (DOWN) (OOWN) (OOWN) (OOWN) (DOWN) (DOWN) (DOWN) (DOWN) " 50 PRINTTAB(10)"<br>51 PRINTTAB(10)" ((RVS) ANTI-MODIFIER...(OFF) | " 52 PRINTTAB(10)"|<br>53 PRINTTAB(10)"|(RVS).....128!! (OFF)|'<br>54 PRINTTAB(10)"<br>55 POKE229.8 70 PRINT" (DOWN) (DOWN) (DOWN) (DOWN) (DOWN) (DOWN) (DOWN) (DOWN) ": SLEEP4 80 POKE229.5;PRINT"(DOWN)(DOWN)(DOWN)(DOWN)(DOWN)(DOWN)(DOWN) "<br>90 POKE229.0;SLEEP4;PRINT"(CLR)" 91 POKE229.10,PRINT"(RVS)ANTI-MOOIFIER 12S! BY GIULIO ANELLI & FRANCESCO CAPUA <C> COPYRIGHT 19S7(OFF)" 92 PRINTTAB(4)" ••••••••••••••••••• " 93 PRINTTAB(4)". •• •• ••• •• •• " 94 PRINTTAB(4) ".... •••• • •• • •••••• " 95 PRINTTAB(4)". •• •• • •••••• " 96 PRINTTAB(4)" ••••••••••••••••• SOFT" 100 PRINTTAB (lO)" (OOWN) (DOWN) (OOWN) (OOWN) (DOWN) (RVS) 1(OFF) ISTRUZIONI" 110 PRINTTAB(lO) " (DOWN) (DOWN) (RVS) 2 (OFF) PROTEZIONE" 120 GETAS, IFAS-"'THEN120 130 IFAS-"2"THEN230 140 SCNCLR 155 PRINTTAB(12)" (DOWN) (RVS) ISTRUZIONI (OFF) " 156 PRINT"\*\*\*ATTENZIONE!!\*\*\*"<br>157 PRINT"I PRG DA PROTEGGERE NON DEVONO AVERE USCITE E ISTR. CHE FANNO USO DELL<br>A ROUTINE DI STOP TIPO LOAD SAVE ECC..."<br>160 IFASC(A\$)<>13THEN158 165 PRINT"(CLR)CARICARE IL PROGRAMMA DA PROTEGGERE" 170 PRINT"SENZA DARE IL RUN O LIST!!" 180 PRINT"(DOWN)POI DIGITARE;(DOWN)"<br>185 PRINT"OBANK1:POKE65528,77:POKE65529,255:BANK15:POKE808,100(SOLO PRG BASIC(D WN)"<br>190 PRINT"SYS3651:CLR:SAVE"CHR\$(34)" [CLEAR](SCRITTA)"CHR\$(34)",8<br>195 PRINT"(DOWN)CARICARE CON LOAD"CHR\$(34)" [CLEAR](SCRITTA)"CHR\$(34)<br>200 PRINTTAB(30)" (DOWN)(RVS)RETURN(OFF)"<br>220 IPASC(A\$)<>13THEN210 230 POKE774.77,POKE77S.2SS,POKES14.40,POKES15.2 235 SCNCLR 240 FORL-35S4T03669 ,REAOAS ,T-OEC(AS) ,POKEL.T 241 NEXT<br>260 DATA"A0","3F","8C","0","FF","A9","4D","8D","0","A","A9","FF"<br>260 DATA"8D","1","A","A0","0","8C","0","FF","A9"<br>270 DATA"8D","8D","6","3","A9","14","8D","7","3","A9","4","85","D0"<br>290 DATA"A9","52","8D","4C","3" Anti-Modifier

THEN e un comando Bas-80 una separazione per mezzo di ":" (due punti) ;

2) non sono ammessi comandi vuoti (::), quindi una linea non può iniziare con ":", né in modo diretto né in programma.

E necessario inoltre porre attenzione alle coordinate di tracciamento, che dovrebbero essere nei limiti dello schermo:  $0 < x < 639$  e  $0 < y < 199$ . Ciò non è ovviamente obbligatorio, ma alcuni comandi (HLINETO e HDRAWTO) potrebbero dare problemi, sebbene il programma sia predisposto per evitare il tentativo di tracciare punti al di fuori dello schermo. Significato: quando si tenta di disegnare al di fuori delle coordinate fisiche, il Bas-80 non segnala un ILLE· GAL QUANTITY ERROR, per scansare l'odio del programmatore alla prima linea errata. A proposito di errori, ricordo che lo schermo 640 x 200 si sporca quando si torna al modo testo e che la gestione degli errori non preve· de un ritorno al modo testo in nessun caso. È dunque una accortezza necessaria gestire gli errori con TRAP ed non usare END quando si è in HIRES  $640 \times 200$ , affinché il S.O. non scriva il suo READY sulla nostra figura. E bene sapere che la memoria interna del· 1'8563 per il modo testo occupa la parte alta e di mezzo (attributi) dello schermo  $640 \times 200$ , sotto forma di pixel incomprensibili se si è in HIRES. Una qualsiasi scritta che usi la \$FFD2, S.O. al primo posto, (il comando HCHAR consente al programmatore Basic di scrivere in alta risoluzione) sporcherà il nostro schermo 640 x 200.

Esposte queste caratteristiche del Bas-80 e del chip 8563, passiamo alla descrizione dei singoli comandi, premettendo che:

essi iniziano tutti con la lettera "h" al fine di distinguerli da quelli residenti per la grafica  $320 \times 200$ ;

i vari parametri possono ovviamente essere espressioni di qualunque tipo;

l'origine del grafico è posta in alto a sinistra.

#### **I tredici nuovi comandi**

#### **HON** (\$13E1):

Attiva l'HIRES 640 x 200. Dopo l'attivazione appaiono sullo schermo dei pixel sparsi qua e là; essi rappresentano il contenuto della memoria dell'8563: schermo ad 80 colonne, attributi, zona caratteri. Non ci si deve preoccupare, non è un guasto al sistema ... o del programma!

#### **HCLS** (\$13F5):

Pulisce l'HIRES 640 x 200, che occupa l'intera memoria dell'8563. Se è usato in modo testo, provocherà uno SCNCLR e un blanking di tutti i ca-

ratteri; nuovamente, non ci si deve preoccupare. Infatti, il comando è concepito per essere usato in HIRES.

## **HOFF** (\$13E8):

Riporta al modo testo, i caratteri vengono ricopiati nella memoria del-1'8563, ed effettuato uno SCNCLR5 per evitare che in modo testo rimangano tracce dell'HIRES.

### **HPLOT** x,y,m (\$13B3):

Plotta un punto di coordinate x (tra O e 639) e y (tra O e 199), secondo la modalità di tracciamento regolata con m:

- $m = 0$  erase;
- $m = 1$  draw;

m = 2 XOR. Controlla le coordinate, dà errore se negative, non traccia se fuori schermo. Questi controlli sono comuni a tutti i comandi, quindi non verranno ripetuti nelle singole occasioni.

#### **HLlNE** x,y,x1,y1,m (\$143C):

Disegna una linea dal punto (x ;y) al punto (x1;y1), secondo il paramentro m.

#### **HLlNETO** x,y,m (\$1923):

Disegna una linea dall'ultimo punto plottato (con qualsiasi comando di tracciamento) al punto  $(x, y)$ , con modalità m.

Se nessun punto è stato ancora plottato, i risultati sono imprevedibili.

#### **HDRAWTO** IX,Iy,m (\$15E6):

Disegna una linea dall'ultimo punto plottato al punto distante in orizzontale ix e in verticale iy, con modalità m. I valori di ix e iy (che sono quindi coordinate relative) devono (sommati al punto di partenza) determinare un punto di arrivo compreso nelle coordinate fisiche dello schermo pena possibili errori. Si ricordi a proposito, per il punto di inizio, ciò che è stato detto per HLINETO.

#### **HBOX** x,y,x1,y1,m (\$1566):

Disegna un rettangolo vuoto, che ha per diagonale la congiungente i punti  $(x; y)$  e  $(x!; y!)$ , secondo il parametro m.

#### **HRECT** x,y,x1,y1,m (\$1616):

Disegna (sempre con modalità m) un rettangolo pieno che ha per diagonale la congiungente i punti (x ;y) e  $(x 1; y 1)$ .

#### **HCIRCLE** x,y,rx,ry,m (\$1AE5):

Disegna un cerchio che ha centro in (x ;y) e raggi rispettivamente rx in orizzontale e ry in verticale; m ha il solito significato. È quindi possibile tracciare ellissi di qualunque tipo. Perché sia effettivamente un cerchio il rapporto rx/ry deve essere 1.8, a causa della forma dei pixel, molto più sviluppati in verticale. Il cerchio è tracciato con lo stesso sistema dello statement CIR- CLE del Basic 7.0 (per linee), ma ad una velocità leggermente (ma di poco) minore. Bisogna porre attenzione a non far uscire la circonferenza dai limiti fisici dello schermo e a non porre y-ry minore di 3 circa (errore dovuto all'algoritmo di tracciamento e in parte al S.O.). La precisione geometrica del cerchio, come per lo statement CIRCLE, aumenta con l'aumentare dell'ampiezza della circonferenza.

## **HPAINT** x,y,m (\$16A6):

Cancella  $(m=0)$  o riempie  $(m=1)$ un'area chiusa a partire dal punto (x ;y) che deve essere all'interno dell'area (non sui bordi!). Ovviamente, il parametro m non può essere 2, poiché con un XOR dell'area non sarebbe chiara l'ubicazione dei bordi. Fare attenzione ai bordi dell'area: anche un vuoto di un pixel causa la fuoriuscita del Paintbrush ed il conseguente riempimento di quello che è al di fuori dell'area. II Paintbrush, molto veloce, non può essere interrotto.

## **HCHAR** var\$,x,y (\$1944):

Scrive alla posizione data da x (0-79) e y (0-199) la variabile stringa var\$. Come caratteri di controllo si possono usare RVS ON e REV OFF, UNDERLINE ON e UNDERLINE OFF, UPPER e LOWER CASE. La velocità di scrittura è leggermente inferiore ad una PRINT in modo testo.

#### **HCOPY** (\$1794):

Esegue l'hardcopy su stampante (1525, 801 803) dello schermo  $640 \times 200$ . E possibile usarla sia in HI-RES che in modo testo ma ovviamente, in questo caso, il risultato sarà un insieme di pixel incomprensibili. La stampa è ruotata di 90 gradi e l'altezza è raddoppiata volutamente per rispettare le proporzioni con i pixel dello schermo. Controllate, prima di dare il comando, che la stampante sia accesa e collegata.

## **Anti-Modifier 128**<br>di G. Anelli e F. Capi

*di* G. *Anelli e F. Capua - Latina*

La maggior parte dei programmi, soprattutto quelli in Basic, sono oggetto di modifiche da parte dei «modifier», consentitemi di usare questo termine.

Quando sono i programmi degli altri ad essere modificati poco importa, ma quando viene alterato un proprio listato, su cui si è lavorato anche di notte (o quasi), allora una cosa del genere non fa piacere.

Con questo programma si evita (almeno si spera) che qualche male intenzionato apporti modifiche ad un qualsiasi listato.

Dando il run l'anti-modifier chiede se si vogliono vedere le istruzioni oppure se si vuole passare direttamente a creare la protezione.

- -

Nel caso si voglia proteggere un programma Basic allora si deve digitare la seguente linea:

Obank1: poke6552B,77: poke65529,255: bank15: pokeBOB,100

In questo modo si inserisce nel programma da proteggere la linea O che seleziona il bancoI, modifica i vettori del reset facendoli puntare alla routine c64mode, riporta il banco di default e disabilita Run/Stop Restore. Tutto ciò ovviamente si può fare solo per i programmi Basic mentre per i programmi in linguaggio macchina i parametri settati con la linea 0 del Basic, devono essere già contenuti all'interno del programma.

Si digita poi

sys3651: clr: save «(clear) nome prg», 8 dopo aver caricato il prg da proteggere e senza aver dato il run o list.

Con questa protezione appena il programma protetto viene caricato, esso parte automaticamente e non c'è la possibilità di fermarlo (essendo i tasti Run/Stop Restore disabilitati).

Come tutti sapranno però il C128 possiede il tasto di reset che, se premuto contemporaneamente a Run/ Stop, fa resettare il 128 mandandolo in modo monitor: uscendo da tale modo con "x" si può leggere il listato. In questo caso la protezione non avrebbe senso per cui appena compiuta un'operazione del genere si andrà automaticamente in modo 64, si perderà tutto ed una eventuale modifica verrà sventata.

In definitiva l'anti-modifier applica le seguenti protezioni:

AUTORUN

DISABILITA RUN/STOP RESTORE ANTI-RESET

Il protettore è allocato a partire da OEOO (3584) nell'area dedicata agli sprite e quindi non comporta anomalie al sistema. Con Antimodifier si possono proteggere solo programmi che non fanno uso di istruzioni che usano la routine di stop (tipo load, save, ecc). Inoltre i programmi non devono avere istruzioni di uscita come stop, end poiché fanno saltare alla routine warm start; si devono proteggere quindi solo programmi che usano un ciclo senza uscite.